# django-notifs

Release 2.6.4

**Daniel Osaetin** 

# **CONTENTS**

| 1 | Exan | mples?         | •  |
|---|------|----------------|----|
| 2 | Docu | umentation     | 5  |
|   | Cont |                | 7  |
|   | 3.1  | Overview       | 7  |
|   | 3.2  | Installation   | 7  |
|   | 3.3  | Usage          | 8  |
|   | 3.4  | Configuration  | 10 |
|   | 3.5  | Backends       | 12 |
|   |      | Advanced usage |    |

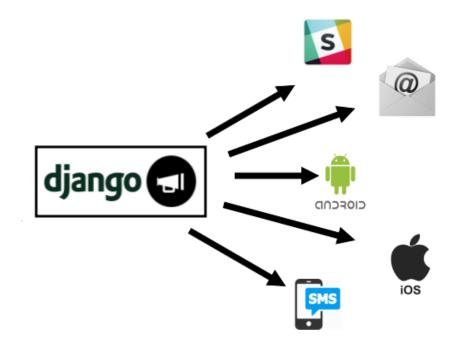

django-notifs is a modular notifications app for Django that basically allows you to notify users about events that occur in your application E.g

- Your profile has been verified
- User xxxx sent you a message

It also allows you to deliver these notifications to any destination you want to with custom delivery channels.

It also supports asynchronous notification with several pluggable delivery backends (e.g Celery, RQ etc)

CONTENTS 1

2 CONTENTS

# **CHAPTER**

# **ONE**

# **EXAMPLES?**

A tutorial on how to build a Realtime Chat application with Vue, django-notifs, RabbitMQ and uWSGI The Repository for the chat app (Chatire) is also available on github

| CHAPTER |  |
|---------|--|
| TWO     |  |

# **DOCUMENTATION**

https://django-notifs.readthedocs.io

**CHAPTER** 

**THREE** 

#### **CONTENTS**

#### 3.1 Overview

### 3.1.1 Requirements

- Python 3.6+
- Django 2.2+
- Celery
- Pika (RabbitMQ)

## 3.1.2 Supported Functionality

- In-app notifications
- Silent notifications (i.e Notifications that aren't saved in the database)
- Custom delivery (notification) channels e.g Telegram, Slack, SMS etc
- Asynchronous notifications (with support for multiple backends e.g Celery, RQ etc)

#### 3.2 Installation

Get it from pip with:

```
pip install django-notifs
```

Include it in settings.INSTALLED\_APPS:

```
INSTALLED_APPS = (
    'django.contrib.auth',
    ...
    'notifications',
    'django_jsonfield_backport' # backport of JSONField for Django < 3.0
    ...
)</pre>
```

Finally don't forget to run the migrations with:

```
python manage.py migrate notifications
```

# 3.3 Usage

#### 3.3.1 Quick start

To Create/Send a notification import the notify function and call it with the following arguments:

```
from notifications.utils import notify

kwargs = {
    'source': self.request.user,
    'source_display_name': self.request.user.get_full_name(),
    'recipient': recipent_user, 'category': 'Chat',
    'action': 'Sent', 'obj': message.id,
    'short_description': 'You a new message', 'url': url,
    'channels': ('email', 'websocket', 'slack'), 'silent': True
}
notify(**kwargs)
```

This example creates a silent notification and delivers it via email, websocket and slack.

This assumes that you've implemented those channels and added them to the settings. NOTIFICATIONS\_CHANNELS dictionary.

#### 3.3.2 Notification Fields

The fields in the args dictionary map to the fields in the Notification model

- source: A ForeignKey to Django's User model (Can be null if it's not a User to User Notification).
- source display name: A User Friendly name for the source of the notification.
- recipient: The Recipient of the notification. It's a ForeignKey to Django's User model.
- · category: Arbitrary category that can be used to group messages.
- · action: Verbal action for the notification E.g Sent, Cancelled, Bought e.t.c
- obj: The id of the object associated with the notification (Can be null).
- short\_description: The body of the notification.
- url: The url of the object associated with the notification (Can be null).
- silent: If this Value is set, the notification won't be persisted to the database.
- extra\_data: Arbitrary data as a dictionary.
- channels: Delivery channels that should be used to deliver the message (Tuple/List)

The values of the fields can easily be used to construct the notification message.

#### 3.3.3 Extra/Arbitrary Data

Besides the standard fields, django-notifs allows you to attach arbitrary data to a notification. Simply pass in a dictionary as the extra\_data argument.

**Note:** The dictionary is serialized using python's json module so make sure the dictionary contains objects that can be serialized by the json module

Internally, the JSON is stored as plain text with django's standard TextField.

#### 3.3.4 Writing custom delivery channels

django-notifs doesn't just allow you to send in-app notifications. you can also send external notifications (Like Emails and SMS) with custom delivery channels. A delivery channel is a python class that provides two methods:

- 1. construct\_message to construct the message.
- 2. notify does the actual sending of the message.

There's a base meta class you can inherit. This is an example of an email delivery channel using django.core.mail.send\_mail:

```
from django.core.mail import send mail
from notifications.channels import BaseNotificationChannel
class EmailNotificationChannel(BaseNotificationChannel):
    """Allows notifications to be sent via email to users."""
    def construct message(self):
        """Constructs a message from notification arguments."""
       kwargs = self.notification_kwargs
        category = kwarqs.get('category', None)
        short_description = kwarqs.qet('short_description', None)
        message = '{} {} '.format(
            kwargs['source_display_name'], kwargs['action'],
            short_description
        return message
    def notify(self, message):
        """Send the notification."""
        subject = 'Notification'
        from_email = 'your@email.com'
        recipient_list = ['example@gmail.com']
        send_mail(subject, message, from_email, recipient_list)
```

Finally don't forget to tell *django-notifs* about your new Delivery Channel by setting:

```
NOTIFICATIONS_CHANNELS = {
   'email': 'path.to.EmailNotificationChannel'
}
```

3.3. Usage 9

#### 3.3.5 Sending notifications asynchronously

django-notifs is designed to support different backends for delivering notifications. By default it uses the Synchronous backend which delivers notifications synchronously.

**Note:** The Synchronous backend is not suitable for production because it blocks the request. It's more suitable for testing and debugging. To deliver notification asynchronously, please see the *backends section*.

#### 3.3.6 Reading notifications

To read a notification use the read method:

```
from notifications.utils import read

# id of the notification object, you can easily pass this through a URL
notify_id = request.GET.get('notify_id')

# Read notification
if notify_id:
    read(notify_id=notify_id, recipient=request.user)
```

**Note:** It's really important to pass the correct recipient to the read function.

Internally, it's used to check if the user has the right to read the notification. If you pass in the wrong recipient or you omit it entirely, django-notifs will raise a NotificationError

# 3.4 Configuration

#### 3.4.1 NOTIFICATIONS\_CHANNELS

```
Default={}
```

A dictionary of notification channels.

Keys: The softname of the notification channel which is used in your code

**Values:** The path to the notification channel's class.

Example:

```
NOTIFICATIONS_CHANNELS = {
   'console': 'notifications.channels.ConsoleChannel'
}
```

django-notifs comes with an inbuilt console delivery channel that just prints out the notification arguments

#### 3.4.2 NOTIFICATIONS DELIVERY BACKEND

Default='notifications.backends.Synchronous

django-notifs is designed to support different backends for delivering notifications. By default it uses the Synchronous backend which delivers notifications synchronously.

**Note:** The Synchronous backend is not suitable for production because it blocks the request. It's more suitable for testing and debugging. To deliver notification asynchronously, please see the *backends section*.

#### 3.4.3 NOTIFICATIONS QUEUE NAME

Default='django\_notifs'

#### This setting is only valid for the Celery, Channels and RQ backend

This is the queue name for backends that have a "queue" functionality

#### 3.4.4 NOTIFICATIONS\_RETRY

Default=False

Enable the retry functionality.

The Retry functionality is only valid for the Celery and RQ backends

#### NOTIFICATIONS\_RETRY\_INTERVAL

Default=5

The retry interval (in seconds) between each retry

#### NOTIFICATIONS\_MAX\_RETRIES

Default=5

The maximum number of retries for a notification.

### 3.4.5 NOTIFICATIONS\_WEBSOCKET\_EVENT\_NAME

Default='notifs\_websocket\_message'

The type value of the messages that are going to received by the django notifs websocket consumer. In most cases, you don't need to change this setting.

3.4. Configuration 11

#### 3.4.6 NOTIFICATIONS WEBSOCKET URL PARAM

```
Default = 'room_name'
```

The WebSocket URL param name. This setting **MUST** be used in the notify method's extra\_data dictionary. It's also used to construct the WebSocket URL. See the *Advanced usage* section for more information.

### 3.5 Backends

The primary function of **a delivery backend** is to execute the code of the delivery channels. *Unlike delivery channels, you can only use one delivery backend at the same time.* 

#### **3.5.1 Celery**

Install the optional Celery dependency with:

```
pip install django-notifs[celery]
```

Enable it by setting NOTIFICATIONS\_DELIVERY\_BACKEND to notifications.backends.Celery Run celery with the command:

```
celery -A yourapp worker -l info -Q django_notifs
```

Whenever a notification is created, it's automatically sent to celery and processed.

Make sure you see the queue and task (notifications.backends.celery.send\_notification) in the terminal

If you have issues registering the task, you can import it manually or checkout the Celery settings in the repo.

#### 3.5.2 Channels

Install the channels dependency with:

```
pip install django-notifs[channels]
```

This also installs channels\_redis as an extra dependency

Declare the notifications consumer in asgi.py:

This example assumes that you're running Django 3x Which has native support for asgi. Check the channels documentation for Django 2.2

Next add the *django\_notifs* channel layer to settings.CHANNEL\_LAYERS:

Finally, run the worker with:

```
python manage.py runworker django_notifs
```

```
Running worker for channels ['django_notifs']
```

#### 3.5.3 RQ

RQ is a lightweight alternative to Celery. To use the RQ Backend, install the optional dependency with:

```
pip install django-notifs[rq]
```

django notifs uses django-rq under the hood

Enable it by setting NOTIFICATIONS\_DELIVERY\_BACKEND to notifications.backends.RQ

Configure the django\_notifs in settings.py:

```
RQ_QUEUES = {
    ...,
    'django_notifs': {
        'HOST': 'localhost',
```

(continues on next page)

3.5. Backends 13

(continued from previous page)

```
'PORT': 6379,
'DB': 0,
'PASSWORD': '',
'DEFAULT_TIMEOUT': 360,
}
```

Finally start the rq worker with:

```
python manage.py rqworker django_notifs --with-scheduler
```

```
10:23:59 Worker rq:worker:03a1ac5cb88b46249650c791ca6e23a4: started, version 1.7.0 10:23:59 Subscribing to channel rq:pubsub:03a1ac5cb88b46249650c791ca6e23a4 10:23:59 *** Listening on django_notifs...
```

See the django-rq documentation for more details

#### 3.5.4 Synchronous

This is the default backend that sends notifications synchronously.

You can enable it explicitly by setting NOTIFICATIONS\_DELIVERY\_BACKEND to notifications. backends.Synchronous

### 3.6 Advanced usage

#### 3.6.1 WebSockets

Unlike other django notification libraries that provide an API for accessing notifications, django-notifs supports websockets out of the box (thanks to *django-channels*). This makes it easy to send realtime notifications to your users in reaction to a new server side event.

If you're unfamiliar with django-channels. It's advised to go through the documentation so you can understand the basics.

# 3.6.2 Setting up the WebSocket server

This section assumes that you've already installed django-channels

Setup the consumer routing in your asgi.py file:

```
import os
import django
from django.core.asgi import get_asgi_application
from channels.routing import ProtocolTypeRouter, URLRouter

from notifications import routing as notifications_routing

os.environ.setdefault('DJANGO_SETTINGS_MODULE', 'yourapp.settings')
```

(continues on next page)

(continued from previous page)

```
application = ProtocolTypeRouter({
    'http': get_asgi_application(),
    'websocket': URLRouter(notifications_routing.websocket_urlpatterns)
})
```

#### 3.6.3 Notification channels

A simple WebSocket channel is provided:

• notifications.channels.WebSocketChannel

This channel simply delivers notifications to the settings.NOTIFICATIONS\_WEBSOCKET\_EVENT\_NAME group.

Add the channel to settings.NOTIFICATION\_CHANNELS:

```
NOTIFICATION_CHANNELS = {
   'websocket': 'notifications.channels.WebSocketChannel'
}
```

Sample usage:

```
from notifications import default_settings as notifs_settings
...

notif_args = {
    'source': user,
    'source_display_name': user.get_full_name(),
    'category': 'MESSAGE', 'action': 'Sent',
    'obj': obj.id,
    'short_description': 'You a new message', 'silent': True,
    'extra_data': {
        notifs_settings.NOTIFICATIONS_WEBSOCKET_URL_PARAM: chat_session.uri,
        'message': chat_session_message.to_json()
    }
}
notify(**notif_args, channels=['websocket'])
```

notifs\_settings.NOTIFICATIONS\_WEBSOCKET\_URL\_PARAM is a required key. You can also override it in settings.py and reference it through django.conf.settings.NOTIFICATIONS\_WEBSOCKET\_URL\_PARAM

### 3.6.4 Running the WebSocket server

ASGI is capable of handling regular HTTP and WebSocket traffic so you don't really need to run a dedicated WebSocket server but it's still an option.

see the channels deployment documentation for more information on the best way to deploy your application.

#### 3.6.5 How to listen to notifications

You listen to notifications by connecting to the WebSocket URL.

The default URL is http://localhost:8000/<settings.NOTIFICATIONS\_WEBSOCKET\_URL\_PARAM>

To connect to a WebSocket room (via JavaScript) for a user danidee you'll need to connect to:

```
var websocket = new WebSocket('ws://localhost:8000/danidee')
```

You can always change the default route by Importing the notifications.consumers. DjangoNotifsWebsocketConsumer consumer and declaring another route. If you decide to do that, make sure you use the NOTIFICATIONS\_WEBSOCKET\_URL\_PARAM setting because the Consumer class relies on it

an example to prefix the URL with /chat would be:

#### 3.6.6 Authentication?

This is out of the scope of django-notifs for now. This might change in the future as django-channels becomes more mature. Hence, The WebSocket endpoint is unprotected and you'll probably want to roll out your own custom authentication backend if you don't make use of the standard Authentication backend.

#### 3.6.7 Testing and Debugging

django-notifs comes with an inbuilt console delivery channel that just prints out the notification arguments:

```
NOTIFICATIONS_CHANNELS = {
   'console': 'notifications.channels.ConsoleChannel'
}
```

This can be helpful during development where you don't want notifications to be delivered.